PaperPlaza and PaperCept Conference Manuscript Management and Registration Systems

**Getting Started Manual: Reviewers** 

PaperCept, Inc. (Revised December 31, 2016)

# **Getting Started Manual: Reviewers**

#### Contents

| 1<br>4<br>6 |
|-------------|
| 4           |
| 6           |
|             |
|             |
| 6           |
| 7           |
| 8           |
| 9           |
|             |
|             |
|             |

# 1. Create and Maintain a Personal Profile

# Who Needs a User Profile and Why?

Every user who interacts with the system in any capacity needs to create and maintain a current profile of personal data in the system. The system is entirely web-based and database driven, therefore it is necessary to have the latest contact data (in particular the e-mail address) of all users of the system. The same information is used by administrators to contact users, editorial board to locate eligible reviewers, authors to identify their co-authors, etc.

## What Information is Stored in the System and Who Has Access to it?

The system stores the following information:

- Full name
- Contact address
- E-mail, phone and fax. Phone and fax are optional
- PIN (numerical identification number assigned to you when you set up a profile) and password
- Research interest profile

This information is requested from you at the time you open the account on the system.

Your society's or organization's conference administrators have access to your personal data and can dispatch your password to the email addresses specified in your account. Note also that Editors and Associate Editors can access the data (but not the password) and edit some of the fields, in particular update the e-mail address. This data is not shared by any third part mailing list managers or marketers.

# How Do I Locate, Update or Create a User Profile?

Before you create a new profile, make sure that owing to some earlier interaction with the system, you do not already have a user profile.

- To check whether you already have a profile
- If you located your profile, but need to recover your password
- To create a new Profile
- To update your Profile data

#### follow these steps:

Step 1: Go the Start page of the submission site – always in the format: http://subdomain.papercept.net.

This is the starting point for all conference related activities and has valuable information about all active conferences. This page serves to let the users manage their accounts as well as submit papers.

|          | EIII Support Ed                                               | f.Test Refresh Feedback Aba                                        | ut                                                                                                    |                                                                                                    | 59:53 |
|----------|---------------------------------------------------------------|--------------------------------------------------------------------|----------------------------------------------------------------------------------------------------|----------------------------------------------------------------------------------------------------|-------|
| Icome -  |                                                               |                                                                    |                                                                                                    |                                                                                                    | ĩ     |
| Welcome  | to PaperCept B                                                | ackstage                                                           |                                                                                                    |                                                                                                    |       |
|          |                                                               | ssion proposal, or other contr<br>eting in the list of conferences | libution to the conference of your choi                                                                                                    | ce please follow the link "Submit a                                                                                                    |       |
| To subi  | mit a review or                                               |                                                                    | wn paper, and to submit the final versions and the submit the final versions and the second second sec | on of your paper you need to log in.                                                                                                    |       |
| Downlo   | ad Get Started n                                              | nanuals for authors and reviewe                                    | 13                                                                                                    | over security and spam filters at the bottom                                                                                                    |       |
| of the p |                                                               | r important, intointation about Pr                                 | ina, por compliance, proviser sectings, se                                                                                                    | ver secony and span mers at me obtom                                                                                                    |       |
|          |                                                               |                                                                    |                                                                                                    |                                                                                                    |       |
| mals. U  | pcoming Confe                                                 | rences                                                             |                                                                                                    |                                                                                                    |       |
| ournal   | the second second                                             | tions on Automatic Control                                         | Log in to submit a paper and to                                                                                                    | • Log in                                                                                                    |       |
| ounar    | ILLE ITOMOU                                                   | Tons on Automotic Concor                                           | access your workspace. If you do<br>not have a PIN then register one first                                                                                                    | in the second second se |       |
| 2009     | ROBIO 2008                                                    | 2008 IEEE International<br>Conference on Robotics                  | February 22 -25, 2009, Bangkok,<br>Thailand                                                                                                    | Submit a contribution to ROEIO 2008                                                                                                    |       |
|          |                                                               | and Biomimetics                                                    | Thailand                                                                                                    | <ul> <li>My Program for ROBIO 2008</li> <li>Log in</li> </ul>                                                                                                    |       |
|          | March 21, 200                                                 |                                                                    |                                                                                                    |                                                                                                    | 1     |
|          |                                                               |                                                                    |                                                                                                    |                                                                                                    |       |
|          |                                                               | vs: ROBIO 2008 has been post                                       | poned to Feb. 22-25, 2009.                                                                                                    |                                                                                                    |       |
|          | Breaking Nev                                                  | vs: ROBIO 2008 has been post<br>e                                  | December 13-15, 2006, Manchester                                                                                                    | <ul> <li>Submit a contribution to Conference A</li> </ul>                                                                                                    |       |
|          | Breaking Nev<br>Types of Mor                                  | vs: ROBIO 2008 has been postj<br>e                                 |                                                                                                    | Register for Conference A     My Program for Conference A                                                                                                    |       |
|          | Breaking Nev<br>Types of <u>Mor</u><br>Conference A           | vs: ROBIO 2008 has been post<br>e                                  | December 13-15, 2006, Manchester<br>Grand Hyatt Hotel, San Diego, CA.                                                                                                    | Register for Conference A                                                                                                    |       |
|          | Breaking Nev<br>Types of Mar<br>Conference A<br>March 5, 2007 | vs: ROBIO 2008 has been post<br>e                                  | December 13-15, 2006, Manchester<br>Grand Hyatt Hotel, San Diego, CA.                                                                                                    | Register for Conference A     My Program for Conference A                                                                                                    |       |

Step 2: If you do not already have your PIN and password, you need to retrieve the same. Follow the PIN link to get to the PIN wizard.

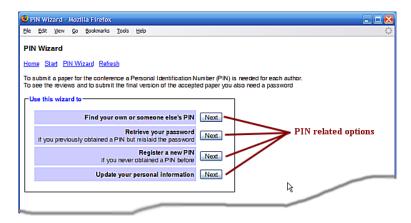

*Choice 1:* To check if you or a colleague have a PIN on the system, click on the Next button next to the option: "Find your own or someone else's PIN." You are presented with an input field to enter the "Surname" as shown in the next screen capture. Note that for privacy you need to enter the full surname. If you wish to find someone called Johnson you need to type exactly that.

| S PIN Wizard - Mozilia Firefox              | 🛛 |
|---------------------------------------------|---|
| Ele Edit View Go Bookmarks Tools Help       | ं |
| PIN Wizard<br>Home Start PIN Wizard Refresh |   |
| Find your own or someone else's PIN         |   |
| Enter the full surname and olick on Submit  |   |
| Surname Misra                               |   |
| Back                                        |   |
|                                             |   |
|                                             |   |
|                                             |   |

Upon clicking Submit, you are presented with a listing of the PINs corresponding to the surname that was entered. If you find the PIN of the person you were looking for (including your own), note it down and click on "Back".

*Choice 2:* If you already have an account on the system, but have forgotten your password, you may retrieve it by following the link "Retrieve your password." If your email address is current, you may request the password to be sent to that address. If your email address has changed you may follow the link "Email Address Update Request," encircled in the next figure.

| 😉 PIN Wizard - Mozilla Firefox                                                                                                    | 🛛                         |
|----------------------------------------------------------------------------------------------------|---------------------------|
| Ele Edit View Go Bookmarks Tools Help                                                                                                    | <u>ې</u>                  |
| PIN Wizard<br>Home Start PIN Wizard Refresh                                                                                                    |                           |
| Retrieve your password                                                                                                    |                           |
| Enter your PIN and click on Submit                                                                                                    |                           |
| PIN 12345<br>Back Submit Send                                                                                                    |                           |
| Click on the Send button to e-mail the PIN and password to                                                                                               |                           |
| at                                                                                                    |                           |
| Password information is sent by e-mail only                                                                                                    |                           |
| If you do not have your password and the <u>e-mail address in the database</u><br>is no longer valid then please submit ar E-mail Address Update Request |                           |
| The e-mail address will be updated within one business day if not sooner and<br>you will receive a notification by e-mail                                |                           |
| Done                                                                                                    | demo1.papercept.net 🔒 🖇 🔔 |

*Choice 3:* If you do not have a PIN on the system, please create a new one by following the link "Register a new PIN" from the PIN Wizard menu. You will be presented a form where all fields are required.

| Personal Information Update Form - Mozilla Firefox         |                                                                                                    |
|------------------------------------------------------------|----------------------------------------------------------------------------------------------------|
| <u>File Edit View History Bookmarks Tools H</u> elp        |                                                                                                    |
| C X 🏠 Daperceptinet htt                                    | ps://demo1.papercept.net/conferences/scripts/pinwizard.pl 🏠 🔹 🥂 Google 🔎                                                                                                    |
| 🔊 Most Visited Ҏ Getting Started <u>N</u> Latest Headlines | 🖞 Workspace 📄 Is19mynkbbauen shop 🦻 Enter                                                                                                    |
| Start Page of the Conference Mana × Person                 | al Information Update Form ×                                                                                                    |
| Personal Information Form                                  |                                                                                                    |
| Home Log in PIN Support Pdf Test Service interrup          | tions Refresh Feedback About 00:00                                                                                                    |
| Cancel the page                                            |                                                                                                    |
| Register a new PIN                                         | Complete the fields and press the Submit button at the bottom of the form<br>All fields are required<br>Upon first login the PIN owner will be requested to complete several additional fields                                                                 |
| PIN                                                        | 19834                                                                                                    |
| Surname (Family name, Last name)*                          |                                                                                                    |
| Given name(s)*                                             |                                                                                                    |
| Affiliation (University, Organization, Company)*           |                                                                                                    |
| E-mail address*                                            |                                                                                                    |
|                                                            | You may provide several e-mail addresses, separated by commas<br>Note: Institutional spam prevention policy may prevent email from our server to be delivered<br>Consider using a private or web-based email address in addition to your institutional address |
| Update the database                                        | Submit An e-mail message with the PIN and password will be sent to the PIN owner                                                                                                    |
| Cancel the page                                            | Cancel                                                                                                    |
|                                                            |                                                                                                    |
|                                                            |                                                                                                    |
| Done                                                       | 🔒 👬 🖉 McAfee SiteAdvisor 🔻 🔐                                                                                                    |

After you complete the four fields and click on "Submit" the system will send an e-mail message to the designated e-mail address or addresses that includes the password.

#### Verification of the Personal Data at Log In

Each time you log in, the system checks if your personal data are incomplete or if anyone modified them since you last approved them. If the system detects that this is the case then your Personal Information page appears with the request to check and approve the personal information. In particular, when you never logged in before the following screen appears. After completing a few additional required fields and clicking on "Submit" you will be able to continue to log in by following the log in link.

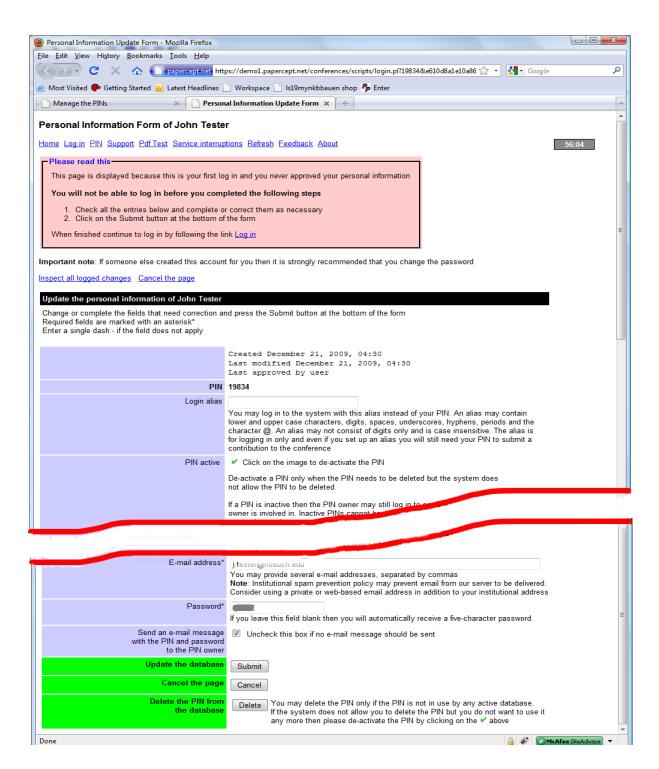

This screen also appears, with a different message, if some of the fields were modified and the system wants you to check and approve these modifications.

# 2. Review Process

### I Received an Invitation to Review a Paper. How Should I Accept or Decline the Invitation?

The review requests are initiated by an Associate Editor for the conference. A typical e-mail contains the following instructions:

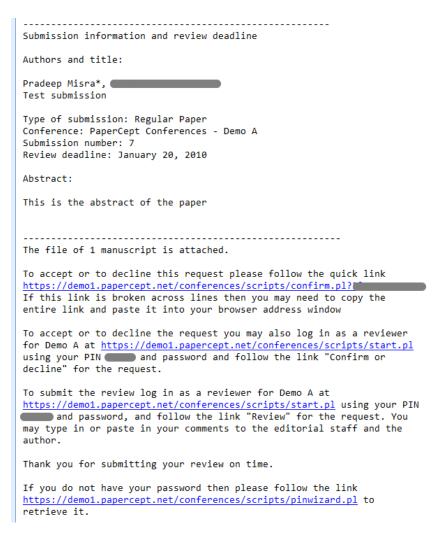

The fact that you are receiving an invitation through the system means that you already have an account on the peer review system. You may accept or decline the review request in one of the two ways listed below:

• (Recommended.) By following the "quick link" (a URL of the type shown in first link above). Note that the code in the link is not your password but a special code created specifically to facilitate accepting or declining the invitation to review.

| Confirm or decline a review reque                                                                                                    | st - Mozilla Firefox                                                                                                    | Same i Same i Same i Same                          |                    |
|----------------------------------------------------------------------------------------------------|----------------------------------------------------------------------------------------------------|----------------------------------------------------|--------------------|
| <u>File Edit View History Bookman</u>                                                                                                    | rks <u>T</u> ools <u>H</u> elp                                                                                                    |                                                    |                    |
| C X A                                                                                                    | papercept.net https://demo1.papercept.net/conference                                                                                                    | ces/scripts/confirm.pl?2&o7685I3uSv 🏠 🔹 🛃 🕻 Google | م                  |
|                                                                                                    | - paperceptiner https://demoi.paperceptiner/conterent                                                                                                    |                                                    |                    |
| Paper information                                                                                                    | × Manage the reviews ×                                                                                                    | Confirm or decline a review requ × +               |                    |
| Confirm or Decline a Revi                                                                                                    | ew Request for Demo A                                                                                                    | I                                                  | 57:28              |
| Reviewer                                                                                                    | John Tester                                                                                                    |                                                    |                    |
| Confirm or decline a review request                                                                                                    | Thank you for responding. Please check the Acc<br>you accept or decline to review the Demo A sub<br>may enter a cover message. Click on the Submi<br>decision                       |                                                    |                    |
| Submission information                                                                                                    | Submission number                                                                                                    | 7                                                  |                    |
|                                                                                                    | Authors                                                                                                    | Pradeep Misra*,                                    |                    |
|                                                                                                    | Title                                                                                                    | Test submission                                    |                    |
|                                                                                                    | Under review as                                                                                                    | Regular Paper                                      |                    |
|                                                                                                    | Review deadline                                                                                                    | January 20, 2010                                   |                    |
|                                                                                                    | Review requested by                                                                                                    |                                                    |                    |
|                                                                                                    | Abstract                                                                                                    | This is the abstract of the paper                  | E                  |
|                                                                                                    | Click on the link to download the file in a separate<br>window. On many systems and with many<br>browsers you may right-click the link to choose<br>from different download options | Manuscript (0.29 MB)                               |                    |
| Cover note (optional)                                                                                                    |                                                                                                    |                                                    |                    |
| If you decline to review and<br>you know a competent person<br>who is willing to review the<br>paper then please send this<br>person's name and e-mail<br>address. To prevent confusion<br>of identity please do <b>not</b><br>transfer the review request<br>directly |                                                                                                    |                                                    |                    |
| Please click to dispatch<br>your decision                                                                                                    | Submit Cancel                                                                                                    |                                                    | -                  |
| Done                                                                                                    |                                                                                                    | 🔒 🦑 🖉 МсА                                          | ifee SiteAdvisor 🔻 |

• (Alternatively.) By recovering your password (if you do not recall it) as shown in Section 1, and then using your PIN and password to log in to your Reviewer workspace as described below.

If you log in to the system then you will also have an opportunity to update your personal information.

#### How Should I Download the Paper to Review?

Normally the paper that you are asked to review is attached to the invitation e-mail message. If it is not you may download the paper using the link for this purpose on the Confirm/Decline screen. Finally, you may log in to your Reviewer workspace as described below.

### How Do I Log in to My Reviewer Workspace?

To log in to your Reviewer workspace first recover your PIN and password (if you do not recall it) as explained in Section 1, and log in. Note that if you are actively taking part in several conferences being run by your society, upon logging in you will see all possible "active" roles in which you can enter the system. To enter your Reviewer workspace follow the link "Enter" next to "Reviewer of …" for the pertinent conference.

| 🕘 Access page - Mozilla Firefox                                                                                                    |                 |
|----------------------------------------------------------------------------------------------------|-----------------|
| <u>File Edit View History Bookmarks Iools Help</u>                                                                                                    |                 |
| C X 🏠 📑 papercept.net https://demo1.papercept.net/conferences/scripts/login.pl?19834&b2af9241eb 🏠 🔹 🚷 Google                                                                                                    | ٩               |
| Manage the PINs × Access page × ÷                                                                                                    | -               |
| John Tester's Access Page (PIN 19834)                                                                                                    |                 |
| Home Access PIN Support Refresh Log out Feedback                                                                                                    | 59:17           |
| Click on any of the links Enter below to access the workspace you want to visit<br>You may return to this page to access a different workspace without needing to log in again by following the link Access                                                                                                    |                 |
| Review and update your personal information Follow this link to define your Login alias or to change your password                                                                                                    |                 |
| - Warnings                                                                                                    |                 |
| Session time out. After 60 minutes of inactivity your session is terminated for reasons of security and you will need to log in again. Any work that you did not save or submit will be lost. Watch the small gray rectangle near the top right corner of most pages to see in how many minutes the session will expire. You may use the Refresh link available on most pages or any other suitable link or button to prevent the session from expiring. Do not use the Reload button of your browser to this end or at any other time because this may result in duplicate database entries or other unexpected effects Do not use the browser Back button. Avoid using the Back button and other navigational tools of your browser to navigate this site. If you do then you may lose the connection and also data. Use the links provided on every page to navigate the site Allow each page to load completely. Clicking on a link or button before the page has been fully loaded may result in an error message requiring you to log in all over again | E               |
| Check here if you do not see the links to some of your papers                                                                                                    |                 |
| Access a workspace                                                                                                    |                 |
| Demo A       Enter       Author or proposer of submission 8, 9         Enter       Reviewer of submission 7                                                                                                    |                 |
|                                                                                                    |                 |
| Done                                                                                                    | SiteAdvisor 👻 🔡 |

# How Should I Prepare and Submit my Review?

When you log in as a "Reviewer" you will see your Reviewer workspace as shown below. There will a separate row for each manuscript that you have been asked to review.

| 🕘 Reviewer's Workspace - Mozilla Firefox                                                                                                    | x |
|----------------------------------------------------------------------------------------------------|---|
| <u>File Edit View History Bookmarks Iools Help</u>                                                                                                    |   |
| C X A papercept.net https://demo1.papercept.net/conferences/scripts/login.pl                                                                                                    | ٩ |
| Manage the PINs × Reviewer's Workspace × +                                                                                                    | - |
| Reviewer John Tester's Workspace for Demo A                                                                                                    |   |
| Home Access Workspace Refresh Log out Feedback 59:26                                                                                                    |   |
| Download the <u>Get started</u> guide                                                                                                    |   |
| Click on Download Service to download the files of all the submissions that you have been asked to review                                                                                                    |   |
| Reviewer John Tester's Workload                                                                                                    |   |
| The table lists the reviews that you have been asked to prepare                                                                                                    |   |
| Click on Confirm or decline to confirm or to decline a review request                                                                                                    |   |
| Click on Review     o to prepare and submit a review of the submission, or                                                                                                    |   |
| <ul> <li>to complete a review that you saved previously, or</li> <li>to see all the reviews and the acceptance decision of this submission (only after you submitted your own review)</li> </ul>                                                                                                    |   |
| Click on Download to download the files for the paper                                                                                                    |   |
| Submission Type of Associate Code Review Reviewer Authors or Title Status                                                                                                    |   |
| number submission Editor ID number proposers                                                                                                    |   |
| Confirm or decline         7         Regular         Pradeep         6         1         Pradeep Misra,         Test         Due on           Review         Paper         Misra         Image: Misra         Image: Misra         Ima |   |
| Download                                                                                                    |   |
|                                                                                                    |   |
|                                                                                                    |   |
| Done 🔒 🦑 🖉 McAfee SiteAdvisor 🤜                                                                                                    | • |

- Click on "Confirm or decline" to accept or decline the review, if you have not already done so.
- Click on "Download" to save a copy of the manuscript on your computer for off line review.
- To enter the review, click on the link "Review" next to the appropriate paper to fill out the web-based review form.

The review form is customizable and is unique to conferences; a couple of screenshots are tagged below. You can fill out the form and either <u>submit it</u> or <u>save it</u> for later completion. If you elect to save it for later completion, your review is not yet complete, you must return and submit it even if you make no changes to the saved review.

| Review form - Mozilla Firefox                                                                                                    | Filmer Britanty Sampi Sampi Sampi Sampi Sampi Sampi Sampi                                                                                                    |                   |
|----------------------------------------------------------------------------------------------------|----------------------------------------------------------------------------------------------------|-------------------|
| <u>File Edit View History Bookmarks Tools</u>                                                                                                    |                                                                                                    |                   |
| C X A Paperce                                                                                                    | pt.net https://demo1.papercept.net/conferences/scripts/revspace.pl 🏠 - 🔏 - Google                                                                                                    | م :               |
|                                                                                                    |                                                                                                    |                   |
| Manage the PINs ×                                                                                                    | Review form X ÷                                                                                                    |                   |
| Review Report Form for Demo A S                                                                                                    | ubmission 7                                                                                                    |                   |
| Home Access Workspace Refresh Log ou                                                                                                    | t Feedback                                                                                                    | 59:28             |
| Tome Access Workspace Reliesh Log of                                                                                                    |                                                                                                    | J9:20             |
| WARNING: Session time out If the brow                                                                                                    | vser does not communicate with the server for 60 minutes the session is terminated for reasons                                                                                                    | -                 |
| of security and you will need to log in aga                                                                                                    | in. Any work that you did not save or submit will be lost. Watch the countdown timer to see                                                                                                    |                   |
| when the session will expire. Use the San<br>session from expiring                                                                                                    | e button near the bottom of the page to save your work without submitting it to prevent the                                                                                                    |                   |
|                                                                                                    |                                                                                                    |                   |
| You may submit the review immediately or<br>report by e-mail                                                                                                    | save it to finish it later. After having submitted the review you will receive a copy of the review                                                                                                    |                   |
|                                                                                                    |                                                                                                    |                   |
| *Required fields                                                                                                    |                                                                                                    |                   |
| Referee information                                                                                                    | Paper information                                                                                                    |                   |
| Name John Teste                                                                                                    |                                                                                                    |                   |
| E-mail address                                                                                                    | Title Test submission<br>Under review as Regular Paper, Presentation                                                                                                    |                   |
|                                                                                                    | ender tenen us Regular i aper, i resentation                                                                                                    |                   |
| Contribution*                                                                                                    |                                                                                                    |                   |
| Please assess the contribution of this s                                                                                                    | ubmission                                                                                                    |                   |
| Theoretical contribution                                                                                                    | •                                                                                                    |                   |
| Technological contribution                                                                                                    |                                                                                                    |                   |
| •                                                                                                    |                                                                                                    |                   |
| Educational contribution                                                                                                    | ▼                                                                                                    |                   |
| Survey/tutorial contribution                                                                                                    | ▼                                                                                                    |                   |
|                                                                                                    |                                                                                                    |                   |
| 2                                                                                                    |                                                                                                    | -                 |
| Done                                                                                                    | 🔒 🌾 🖉                                                                                                    | cAfee SiteAdvisor |
|                                                                                                    |                                                                                                    |                   |
|                                                                                                    |                                                                                                    |                   |
| Review form - Mozilla Firefox                                                                                                    | These Science Survey Survey Survey Statest Statest Survey                                                                                                    |                   |
| Review form - Mozilla Firefox           File         Edit         View         Higtory         Bookmarks         Iools                                                                                                    | Help                                                                                                    |                   |
| <u>File Edit View History B</u> ookmarks <u>T</u> ools                                                                                                    | Help ptinet https://demo1.papercept.net/conferences/scripts/revspace.pl                                                                                                    |                   |
| <u>File Edit View History B</u> ookmarks <u>T</u> ools                                                                                                    |                                                                                                    |                   |
| Elie         Edit         View         Higtory         Bookmarks         Iools           C         C         C         C         Paperco           Manage the PINs         X         Commands except perhaps for a few                                                                                                    | epinet https://demo1.papercept.net/conferences/scripts/revspace.pl                                                                                                    |                   |
| File     Edit     View     Higtory     Bookmarks     Tools       C     X     A     Papered       Manage the PINs     X                                                                                                    | epinet https://demo1.papercept.net/conferences/scripts/revspace.pl                                                                                                    |                   |
| Elie         Edit         View         Higtory         Bookmarks         Iools           C         C         C         C         Paperco           Manage the PINs         X         Commands except perhaps for a few                                                                                                    | eptinet https://demo1.papercept.net/conferences/scripts/revspace.pl 🟠 • Googl  Review form × +                                                                                                    |                   |
| File       Edit       View       Higtory       Bookmarks       Tools         C       C       C       C       Paperce         Manage the PINs       ×       Commands except perhaps for a few unavoidable mathematical expressions                                                                                                    | eptinet https://demo1.papercept.net/conferences/scripts/revspace.pl 🟠 • Googl  Review form × +                                                                                                    |                   |
| File       Edit       View       Higtory       Bookmarks       Tools         C       C       C       C       Paperce         Manage the PINs       ×       Commands except perhaps for a few unavoidable mathematical expressions                                                                                                    | eptinet https://demo1.papercept.net/conferences/scripts/revspace.pl 🟠 • Googl  Review form × +                                                                                                    |                   |
| File       Edit       View       Higtory       Bookmarks       Tools         C       C       C       C       Paperce         Manage the PINs       ×       Commands except perhaps for a few unavoidable mathematical expressions                                                                                                    | eptinet https://demo1.papercept.net/conferences/scripts/revspace.pl 🟠 • Googl  Review form × +                                                                                                    |                   |
| File       Edit       View       Higtory       Bookmarks       Tools         Image: Solution of the provide the provided the provided the provided th | eptinet https://demo1.papercept.net/conferences/scripts/revspace.pl 🟠 • Googl  Review form × +                                                                                                    |                   |
| File       Edit       View       Higtory       Bookmarks       Tools         Image       Image <t< th=""><td>Pienet https://demo1.papercept.net/conferences/scripts/revspace.pl</td><td></td></t<>                                                                                                    | Pienet https://demo1.papercept.net/conferences/scripts/revspace.pl                                                                                                    |                   |
| File       Edit       View       Higtory       Bookmarks       Tools         Image: The PINs       Image: The PINs       Image:                                                                                                    | eptinet https://demo1.papercept.net/conferences/scripts/revspace.pl  C  Googl Review form                                                                                                    |                   |
| File Edit View Higtory Bookmarks Tools         Image Compared State         Image Manage the PINs         Image Commands except perhaps for a few unavoidable mathematical expressions         Fit to size         Image Commands except perhaps for a few unavoidable mathematical expressions         Fit to size         Attachment         You may optionally upload an attachment to your comments to the authors in the form of a file. Be sure to summarize your review in the textbox above because the Program                                                                                                    | ptinet       https://demo1.papercept.net/conferences/scripts/revspace.pl                                                                                                    |                   |
| File       Edit       View       Higtory       Bookmarks       Tools         Image:       Image:       <                                                                                                    | ptenet       https://demol.papercept.net/conferences/scripts/revspace.pl                                                                                                    |                   |
| File Edit View Higtory Bookmarks Tools         Image Compared State         Image Manage the PINs         Image Commands except perhaps for a few unavoidable mathematical expressions         Fit to size         Image Commands except perhaps for a few unavoidable mathematical expressions         Fit to size         Attachment         You may optionally upload an attachment to your comments to the authors in the form of a file. Be sure to summarize your review in the textbox above because the Program                                                                                                    | Review form       x       *         Review form       x       *         Browse_       Single file with the extension pdf       Browse_         Single file with the extension pdf       The maximum file size is 1 MB       Pdf version between 1.3 and 1.6         Warning: All pdf annotations, comments and markup are removed       Important: Please make sure that the name of any file that you try to upload, as well as the names of all directories in the file path, only contain standard ASCII characters                                                                                                    |                   |
| File       Edit       View       Higtory       Bookmarks       Tools         Image:       Image:       <                                                                                                    | ptenet       https://demol.papercept.net/conferences/scripts/revspace.pl                                                                                                    |                   |
| File       Edit       View       Higtory       Bookmarks       Tools         Image: The PINs       Image       Image <td>Review form       x       *         Review form       x       *         Browse_       Single file with the extension pdf       Browse_         Single file with the extension pdf       The maximum file size is 1 MB       Pdf version between 1.3 and 1.6         Warning: All pdf annotations, comments and markup are removed       Important: Please make sure that the name of any file that you try to upload, as well as the names of all directories in the file path, only contain standard ASCII characters</td> <td></td>                                                                                                    | Review form       x       *         Review form       x       *         Browse_       Single file with the extension pdf       Browse_         Single file with the extension pdf       The maximum file size is 1 MB       Pdf version between 1.3 and 1.6         Warning: All pdf annotations, comments and markup are removed       Important: Please make sure that the name of any file that you try to upload, as well as the names of all directories in the file path, only contain standard ASCII characters                                                                                                    |                   |
| File Edit View Higtory Bookmarks Tools                                                                                                    | Review form       x         Review form       x         Single file with the extension pdf         The maximum file size is 1 MB         Pdf version between 1.3 and 1.6         Warning: All pdf annotations, comments and markup are removed         Important: Please make sure that the name of any file that you try to upload, as well as the names of all directories in the file path, only contain standard ASCII characters Otherwise you run the risk of receiving a security violation error message                                                                                                    |                   |
| File       Edit       View       Higtory       Bookmarks       Tools         Image the PINs       Image the PINs       Image t                                                                                                    | Review form       x       *         Review form       x       *         Browse_       Single file with the extension pdf       Browse_         Single file with the extension pdf       The maximum file size is 1 MB       Pdf version between 1.3 and 1.6         Warning: All pdf annotations, comments and markup are removed       Important: Please make sure that the name of any file that you try to upload, as well as the names of all directories in the file path, only contain standard ASCII characters                                                                                                    |                   |
| File       Edit       View       Higtory       Bookmarks       Tools         Image       Image <t< th=""><td>Review form       x         Review form       x         Single file with the extension pdf         The maximum file size is 1 MB         Pdf version between 1.3 and 1.6         Warning: All pdf annotations, comments and markup are removed         Important: Please make sure that the name of any file that you try to upload, as well as the names of all directories in the file path, only contain standard ASCII characters Otherwise you run the risk of receiving a security violation error message</td><td></td></t<>                                                                                                    | Review form       x         Review form       x         Single file with the extension pdf         The maximum file size is 1 MB         Pdf version between 1.3 and 1.6         Warning: All pdf annotations, comments and markup are removed         Important: Please make sure that the name of any file that you try to upload, as well as the names of all directories in the file path, only contain standard ASCII characters Otherwise you run the risk of receiving a security violation error message                                                                                                    |                   |
| File       Edit       View       Higtory       Bookmarks       Tools         Image the PINs       Image the PINs       Image t                                                                                                    | Review form       x         Review form       x         Single file with the extension pdf         The maximum file size is 1 MB         Pdf version between 1.3 and 1.6         Warning: All pdf annotations, comments and markup are removed         Important: Please make sure that the name of any file that you try to upload, as well as the names of all directories in the file path, only contain standard ASCII characters Otherwise you run the risk of receiving a security violation error message                                                                                                    |                   |
| File       Edit       View       Higtory       Bookmarks       Tools         Image the PINs       Image       Image                                                                                                    | Review form       x         Review form       x         Single file with the extension pdf         The maximum file size is 1 MB         Pdf version between 1.3 and 1.6         Warning: All pdf annotations, comments and markup are removed         Important: Please make sure that the name of any file that you try to upload, as well as the names of all directories in the file path, only contain standard ASCII characters Otherwise you run the risk of receiving a security violation error message                                                                                                    |                   |
| File       Edit       View       Higtory       Bookmarks       Tools         Image       Image <t< th=""><td>Review form       x         Review form       x         Single file with the extension pdf         The maximum file size is 1 MB         Pdf version between 1.3 and 1.6         Warning: All pdf annotations, comments and markup are removed         Important: Please make sure that the name of any file that you try to upload, as well as the names of all directories in the file path, only contain standard ASCII characters Otherwise you run the risk of receiving a security violation error message</td><td></td></t<>                                                                                                    | Review form       x         Review form       x         Single file with the extension pdf         The maximum file size is 1 MB         Pdf version between 1.3 and 1.6         Warning: All pdf annotations, comments and markup are removed         Important: Please make sure that the name of any file that you try to upload, as well as the names of all directories in the file path, only contain standard ASCII characters Otherwise you run the risk of receiving a security violation error message                                                                                                    |                   |
| File       Edit       View       Higtory       Bookmarks       Tools         Image       Image <t< th=""><td>Review form       x         Review form       x         Single file with the extension pdf         The maximum file size is 1 MB         Pdf version between 1.3 and 1.6         Warning: All pdf annotations, comments and markup are removed         Important: Please make sure that the name of any file that you try to upload, as well as the names of all directories in the file path, only contain standard ASCII characters Otherwise you run the risk of receiving a security violation error message</td><td>le ))<br/>56:46</td></t<>                                                                                                    | Review form       x         Review form       x         Single file with the extension pdf         The maximum file size is 1 MB         Pdf version between 1.3 and 1.6         Warning: All pdf annotations, comments and markup are removed         Important: Please make sure that the name of any file that you try to upload, as well as the names of all directories in the file path, only contain standard ASCII characters Otherwise you run the risk of receiving a security violation error message                                                                                                    | le ))<br>56:46    |
| File       Edit       View       Higtory       Bookmarks       Tools         Image the PINs       Image the PINs       Image t                                                                                                    | Review form       x       *         Review form       x       *         Browse_       Single file with the extension pdf       Browse_         Single file with the extension pdf       Browse_         Single file with the extension pdf       Browse_         Important: Please make sure that the name of any file that you try to upload, as well as the names of all directories in the file path, only contain standard ASCII characters Otherwise you run the risk of receiving a security violation error message         Save       Save the report to finish and submit it later                                                                                                    | le ))<br>56:46    |
| File       Edit       View       Higtory       Bookmarks       Tools         Image       Image <t< th=""><td>Review form       x       *         Review form       x       *         Browse_       Single file with the extension pdf       Browse_         Single file with the extension pdf       The maximum file size is 1 MB         Pdf version between 1.3 and 1.6       Warning: All pdf annotations, comments and markup are removed         Important: Please make sure that the name of any file that you try to upload, as well as the names of all directories in the file path, only contain standard ASCII characters Otherwise you run the risk of receiving a security violation error message         Save       Save the report to finish and submit it later         Submit       Submit the referee report       Cancel       Cancel the page</td><td>le ))<br/>56:46</td></t<>                                | Review form       x       *         Review form       x       *         Browse_       Single file with the extension pdf       Browse_         Single file with the extension pdf       The maximum file size is 1 MB         Pdf version between 1.3 and 1.6       Warning: All pdf annotations, comments and markup are removed         Important: Please make sure that the name of any file that you try to upload, as well as the names of all directories in the file path, only contain standard ASCII characters Otherwise you run the risk of receiving a security violation error message         Save       Save the report to finish and submit it later         Submit       Submit the referee report       Cancel       Cancel the page | le ))<br>56:46    |
| File       Edit       View       Higtory       Bookmarks       Tools         Image the PINs       Image       Image                                                                                                    | Review form       x       *         Review form       x       *         Single file with the extension pdf       Browse_         Single file with the extension pdf       Browse_         Warning: All pdf annotations, comments and markup are removed       Important: Please make sure that the name of any file that you try to upload, as well as the names of all directories in the file path, only contain standard ASCII characters Otherwise you run the risk of receiving a security violation error message         Save       Save the report to finish and submit it later         Submit       Submit the referee report       Cancel                                                                                                   | le ))<br>56:46    |

After you submitted the review you will receive an acknowledgement by e-mail, including a full copy of the review. Moreover, you will be able to inspect your review later at any time by following the link "Review" for the paper. You will also be able to see any other reviews that were submitted (anonymized, of course) and, eventually, the publication decision about the submission.

|                                                               |                                                                                                    |                                                                                                    | ercept.net http                                                                                                    |                                                                                          |                                                                 |                        | •                             |                          |                |       |  |
|---------------------------------------------------------------|----------------------------------------------------------------------------------------------------|----------------------------------------------------------------------------------------------------|----------------------------------------------------------------------------------------------------|------------------------------------------------------------------------------------------|-----------------------------------------------------------------|------------------------|-------------------------------|--------------------------|----------------|-------|--|
| Manage                                                        | e the PINs                                                                                                    | ×                                                                                                    | Review                                                                                                    | er's Wor                                                                                 | kspace                                                          | ×                      | +                             |                          |                |       |  |
| viewe                                                         | r John Test                                                                                                    | ter's Works                                                                                                    | pace for De                                                                                                    | emo A                                                                                    |                                                                 |                        |                               |                          |                |       |  |
| ne <u>Acc</u>                                                 | ess <u>Workspace</u>                                                                                                    | <u>ce Refresh Lo</u>                                                                                                    | g out Feedba                                                                                                    | <u>ck</u>                                                                                |                                                                 |                        |                               |                          |                | 59:45 |  |
| vnload t                                                      | he <u>Get started</u>                                                                                                    | guide                                                                                                    |                                                                                                    |                                                                                          |                                                                 |                        |                               |                          |                |       |  |
| k on <u>Do</u>                                                | ownload Service                                                                                                    | e to download t                                                                                                    | he files of all th                                                                                                    | he subm                                                                                  | issions th                                                      | at you have            | been asked to review          |                          |                |       |  |
|                                                               | N Was succos                                                                                                    | sfully entered                                                                                                    | into the data                                                                                                    | base                                                                                     |                                                                 |                        |                               |                          |                |       |  |
|                                                               |                                                                                                    |                                                                                                    |                                                                                                    |                                                                                          |                                                                 |                        |                               |                          |                |       |  |
| e-mail                                                        | acknowledge                                                                                                    | ement was ser                                                                                                    | nt to the revie                                                                                                    | wer at                                                                                   | _                                                               |                        | )                             |                          |                |       |  |
| e-mail                                                        |                                                                                                    | ement was ser                                                                                                    | nt to the revie                                                                                                    | wer at                                                                                   | _                                                               |                        | )                             |                          |                |       |  |
| e-mail<br>e-mail                                              | acknowledge                                                                                                    | ement was ser<br>vas sent to the                                                                                                    | nt to the revie                                                                                                    | wer at                                                                                   | _                                                               |                        | )                             |                          |                |       |  |
| e-mail<br>e-mail<br>viewer J                                  | acknowledge<br>notification w<br>Iohn Tester's W                                                                                                    | ement was ser<br>vas sent to the<br>Vorkload                                                                                                    | nt to the revie<br>Associate Ec                                                                                                    | wer at (<br>litor                                                                        | _                                                               |                        | )                             |                          |                |       |  |
| e-mail<br>e-mail<br>viewer J<br>e table I                     | acknowledge<br>notification w<br>Iohn Tester's W<br>lists the reviews                                                                                                    | ement was ser<br>vas sent to the<br>vorkload<br>s that you have                                                                                                    | nt to the revie<br>Associate Ec<br>been asked to                                                                                                    | wer at<br>litor                                                                          | e                                                               |                        |                               |                          |                |       |  |
| e-mail<br>e-mail<br>viewer J<br>e table I<br>• Clic           | acknowledge<br>notification w<br>Iohn Tester's W                                                                                                    | ement was ser<br>vas sent to the<br>vorkload<br>s that you have                                                                                                    | nt to the revie<br>Associate Ec<br>been asked to                                                                                                    | wer at<br>litor                                                                          | e                                                               | uest                   |                               |                          |                |       |  |
| e-mail<br>e-mail<br>viewer J<br>e table I<br>• Clic           | acknowledge<br>notification w<br>lohn Tester's W<br>lists the reviews<br>ck on Confirm<br>ck on Review<br>o to prepare a                                                    | ement was ser<br>vas sent to the<br>vorkload<br>s that you have<br>or decline to d<br>and submit a re                                                                        | e Associate Eco<br>been asked to<br>confirm or to d<br>eview of the sul                                                                                         | ewer at (<br>litor<br>o prepare<br>ecline a<br>bmissior                                  | e<br>review req<br>n, or                                        | uest                   |                               |                          |                |       |  |
| e-mail<br>e-mail<br>viewer J<br>e table I<br>• Clic           | acknowledge<br>notification w<br>lohn Tester's W<br>lists the reviews<br>ck on Confirm<br>ck on Review<br>o to prepare a<br>o to complete                                   | when twas serves sent to the<br>vorkload<br>s that you have<br>or decline to a<br>and submit a re<br>e a review that                                                         | to the revie<br>Associate Economic<br>been asked to<br>confirm or to d<br>eview of the sul<br>you saved prev                                                    | ewer at (<br>litor<br>o prepare<br>ecline a<br>bmissior<br>iously,                       | e<br>review req<br>n, or<br>or                                  |                        | )<br>(only after you submitte | ed your own rev          | iew)           |       |  |
| e-mail<br>e-mail<br>viewer J<br>e table I<br>• Clic<br>• Clic | acknowledge<br>notification w<br>lohn Tester's W<br>lists the reviews<br>ck on Confirm<br>ck on Review<br>o to prepare a<br>o to complete                                   | when it was services sent to the<br>vorkload<br>s that you have<br>or decline to deand submit a re-<br>e a review that you have<br>the reviews and                           | e been asked to<br>confirm or to d<br>eview of the sul<br>you saved prev<br>the acceptanc                                                                       | ewerat<br>litor<br>oprepare<br>ecline a<br>bmissior<br>iously,<br>e decisio              | e<br>review req<br>n, or<br>or                                  |                        | )<br>(only after you submitte | ed your own rev          | iew)           |       |  |
| e-mail<br>e-mail<br>viewer J<br>e table I<br>• Clic<br>• Clic | acknowledge<br>notification w<br>lohn Tester's W<br>ists the reviews<br>sk on Confirm<br>k on Review<br>o to prepare a<br>o to complete<br>o to see all th<br>sk on Downloa | when t was server as sent to the<br>vorkload<br>s that you have<br>or decline to de<br>and submit a reise a review that you<br>have reviews and<br>ad to download<br>Type of | to the revie<br>Associate Economic<br>been asked to<br>confirm or to d<br>eview of the sul<br>you saved prev<br>the acceptanc<br>the files for the<br>Associate | ewer at<br>litor<br>p prepare<br>ecline a<br>bmissior<br>riously,<br>e decisi<br>e paper | e<br>review req<br>n, or<br>or<br>on of this s<br><b>Review</b> | submission<br>Reviewer | Authors or                    | ed your own rev<br>Title | iew)<br>Status |       |  |
| e-mail<br>e-mail<br>viewer J<br>e table I<br>• Clic<br>• Clic | acknowledge<br>notification w<br>lohn Tester's W<br>ists the reviews<br>ck on Confirm<br>ck on Review<br>o to prepare a<br>o to complete<br>o to see all th<br>k on Downloa | ement was ser<br>vas sent to the<br>vorkload<br>s that you have<br>or decline to o<br>and submit a re<br>e a review shad<br>to download                                      | to the revie<br>Associate Economic<br>been asked to<br>confirm or to d<br>eview of the sul<br>you saved prev<br>the acceptance<br>the files for the             | ewer at<br>litor<br>p prepare<br>ecline a<br>bmissior<br>riously,<br>e decisi<br>e paper | e<br>review req<br>n, or<br>or<br>on of this s                  | submission (           |                               |                          |                |       |  |

### I Missed the Review Deadline and Can No Longer Submit My Review. Why?

When the evaluation of a submission is finalized all reviews that have not been received are canceled. Normally the reviewer is notified that the review has been canceled. Remember that the preparation of a conference usually is on a tight time schedule.

### I Should Like to Change My Review. How Can I Do That?

<u>Once you have submitted the form, you will not be able to update your review</u>. If you must cancel the review or need to modify it urgently, please contact the Associate Editor who asked you to do the review with the request to ask ou to revise the review. There is a link to contact the Associate Editor in your reviewer workspace.